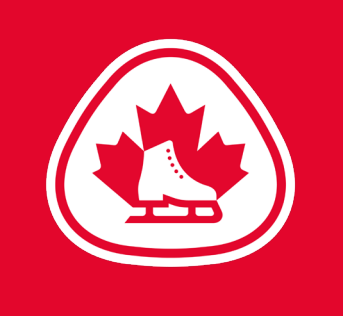

## EVALUATOR **Login**

## **Login**

To get started as an administrator with your club, please go through the following steps:

- **1. LOGIN:**
	- Go to the website
		- [myimpactpage.com](https://app.betterimpact.com/Login/Login)
	- and login with your username and password. Please note that the password is case-sensitive.
	- Username: **This was sent to your club directly**
	- Password: **This was sent to your club directly**

## **2. CHANGE YOUR PASSWORD:**

- If this is your first time logging in, you'll now need to enter (and confirm) a new password. Passwords must be at least eight characters in length, containing at least one uppercase and one lowercase character and at least one number.
- If you want to change your password again at a later date, go to <u>MAIN</u> >> <u>EDIT MY</u> PROFILE and click on the "CONTACT INFORMATION" tab under "MAIN". Click "**Change Password**", type in the new password and confirm it, then click the "Change Password" button.
- **3. ABOUT YOUR USERNAME AND NAME:**
	- Please do NOT change your username or the first/last name associated with your profile.

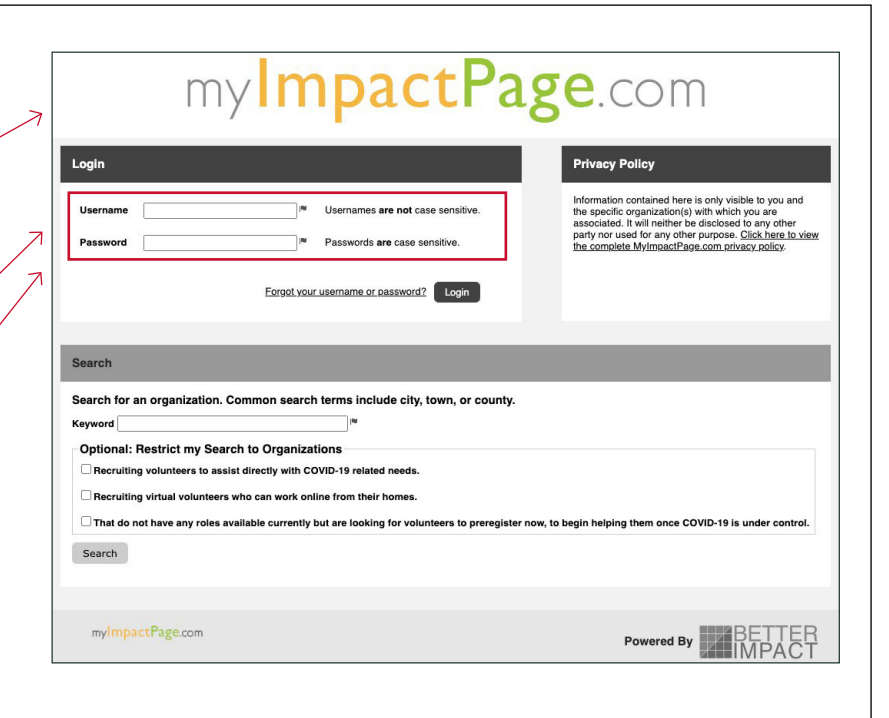

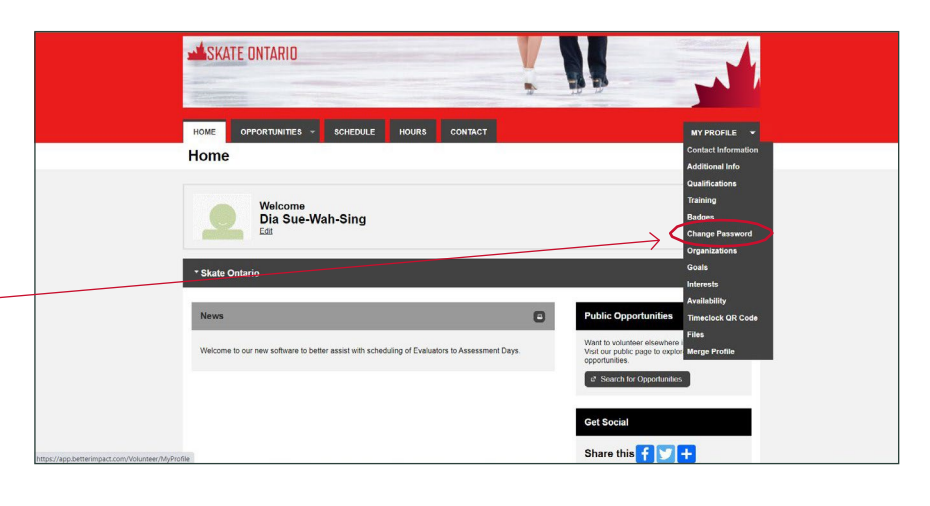